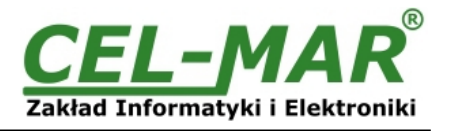

# **Instrukcja obsługi ADA-1040PC2 Konwerter Adresu Urządzenia z MODBUS-RTU(RS232)**

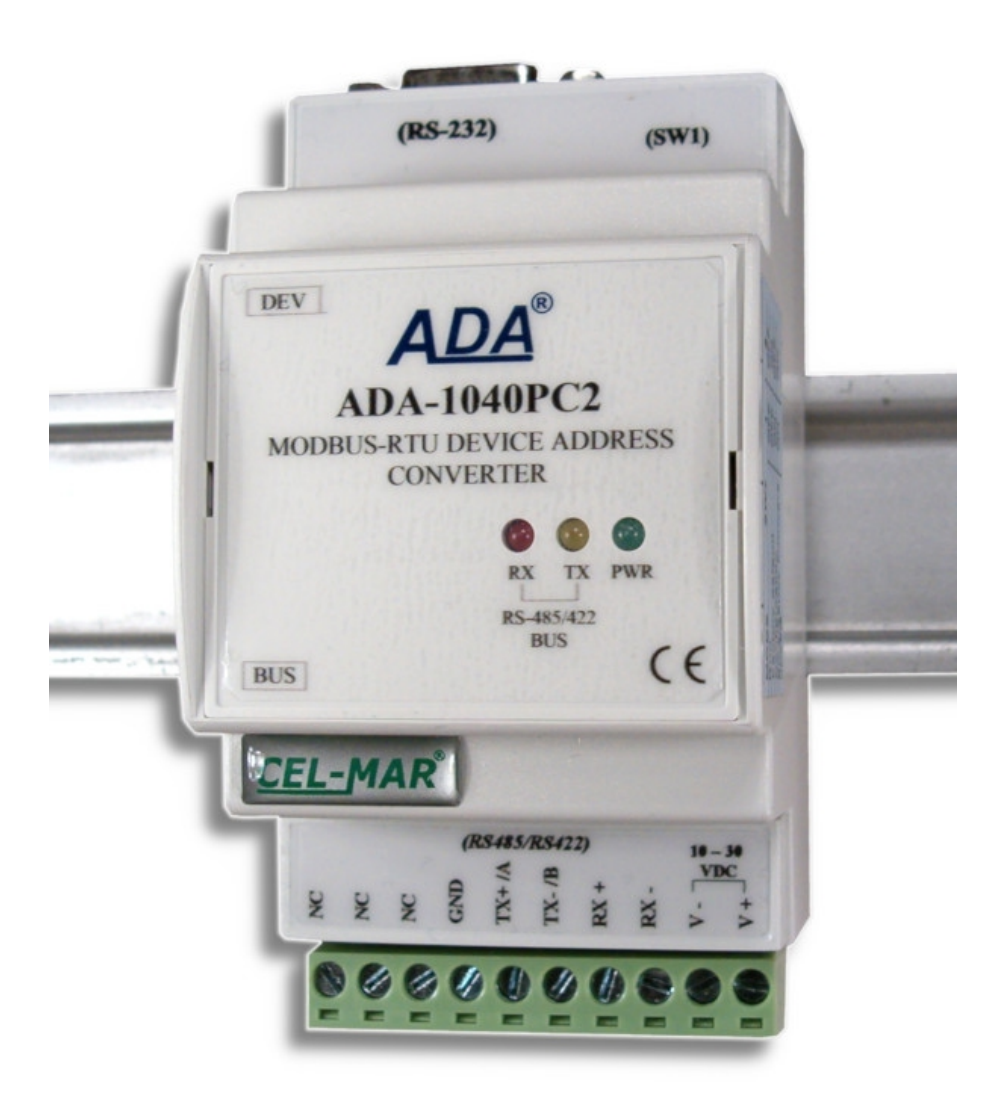

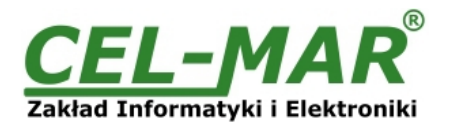

# Spis treści

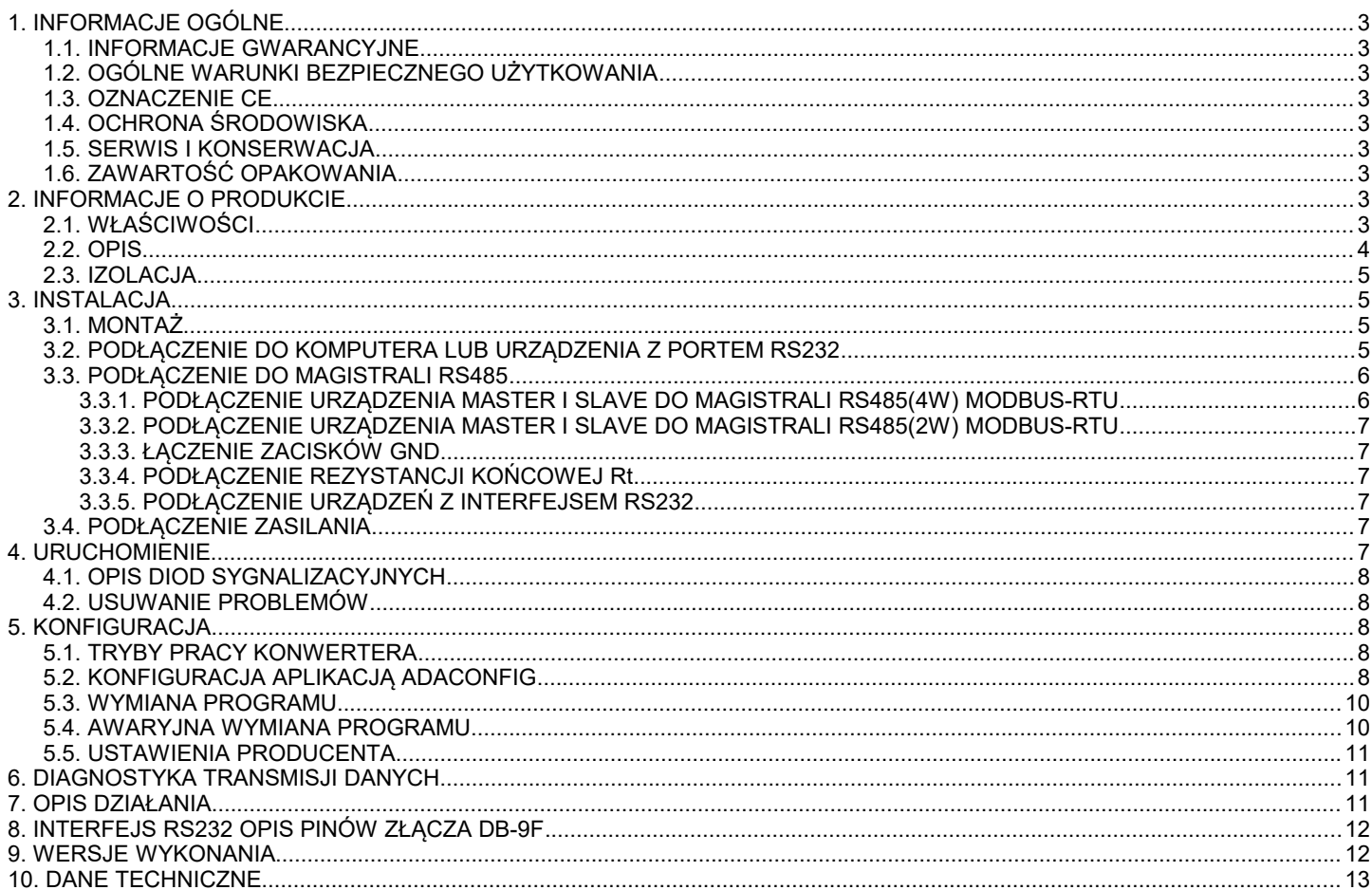

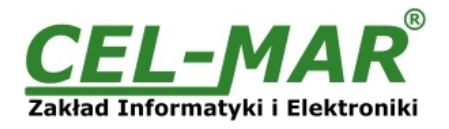

## **1. INFORMACJE OGÓLNE**

Dziękujemy Państwu za zamówienie produktu Firmy **CEL-MAR**. Produkt ten został gruntownie sprawdzony, przetestowany i jest objęty dwuletnią gwarancją na części i działanie od daty sprzedaży.

Jeżeli wynikną jakieś problemy lub pytania podczas instalacji, lub używania tego produktu, prosimy o niezwłoczny kontakt z Informacją Techniczną pod numerem +48 41 362-12-46.

## **1.1. INFORMACJE GWARANCYJNE**

**Firma CEL-MAR** udziela dwuletniej gwarancji na **konwerter ADA-1040PC2**, liczonej od dnia sprzedaży. Gwarancja nie pokrywa uszkodzeń powstałych z niewłaściwego użytkowania, zużycia lub nieautoryzowanych zmian. Jeżeli produkt nie działa zgodnie z instrukcją, będzie naprawiony pod warunkiem dostarczenia urządzenia do **Firmy CEL-MAR** z opłaconym transportem i ubezpieczeniem.

**Firma CEL-MAR** pod żadnym warunkiem nie będzie odpowiadać za uszkodzenia wynikłe z niewłaściwego używania produktu czy na skutek przyczyn losowych: wyładowanie atmosferyczne, powódź, pożar itp.

**Firma CEL-MAR** nie ponosi żadnej odpowiedzialności za powstałe uszkodzenia i straty w tym: utratę zysków, utratę danych, straty pieniężne wynikłe z użytkowania lub niemożności użytkowania tego produktu.

**Firma CEL-MAR** w specyficznych przypadkach cofnie wszystkie gwarancje, przy braku przestrzegania instrukcji obsługi i nieakceptowania warunków gwarancji przez użytkownika.

## **1.2. OGÓLNE WARUNKI BEZPIECZNEGO UŻYTKOWANIA**

Urządzenie należy montować w miejscu bezpiecznym i stabilnym (np. szafka elektroinstalacyjna), kabel zasilający powinien być tak ułożony, aby nie był narażony na deptanie, zaczepianie lub wyrywanie z obwodu zasilającego.

Nie wolno stawiać urządzenia na mokrej powierzchni.

Nie należy podłączać urządzenia do nieokreślonych źródeł zasilania,

Nie należy uszkadzać lub zgniatać przewodów zasilających.

Nie należy wykonywać podłączeń mokrymi rękami.

Nie wolno przerabiać, otwierać albo dziurawić obudowy urządzenia!

Nie wolno zanurzać urządzenia w wodzie ani żadnym innym płynie.

Nie stawiać na urządzeniu źródeł otwartego ognia : świece, lampki oliwne itp.

Całkowite wyłączenie z sieci zasilającej następuje dopiero po odłączeniu napięcia w obwodzie zasilającym.

Nie należy przeprowadzać montażu lub demontażu urządzenia, jeżeli jest włączone. Może to doprowadzić do zwarcia elektrycznego i uszkodzenia urządzenia.

Urządzenie nie może być użyte do zastosowań,od których zależy życie i zdrowie ludzkie (np. medyczne).

## **1.3. OZNACZENIE CE**

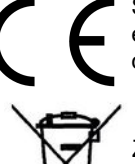

Symbol CE na urządzeniu firmy CEL-MAR oznacza zgodność urządzenia z dyrektywą kompatybilności elektromagnetycznej **EMC 2014/30/WE** (Electromagnetic Compatibility Directive). Deklaracja zgodności jest dołączana do niniejszej instrukcji razem z zakupionym konwerterem.

## **1.4. OCHRONA ŚRODOWISKA**

Znak ten na urządzeniu informuje o zakazie umieszczania zużytego urządzenia łącznie z innymi odpadami. Sprzęt należy przekazać do wyznaczonych punktów zajmujących się utylizacją. (Zgodnie z Ustawą o zużytym sprzęcie elektronicznym z dnia 29 lipca 2005)

## **1.5. SERWIS I KONSERWACJA**

Konwerter ADA-1040PC2 nie wymaga okresowej konserwacji. Informacja techniczna pod numerem: +48 41 362-12-46 w godzinach 8.00-16.00 od poniedziałku do piątku.

## **1.6. ZAWARTOŚĆ OPAKOWANIA**

Konwerter dostarczany jest z: instrukcją obsługi, rezystorami terminującymi Rt=120 $\Omega$  (2 szt.).

## **2. INFORMACJE O PRODUKCIE**

## **2.1. WŁAŚCIWOŚCI**

- Zmiana adresu urządzenia z protokołem MODBUS-RTU / JBUS (RS232) na adres akceptowany na magistrali (RS485/RS422).
- Konwersja prędkości transmisji i formatu danych między portami DEV i BUS.
- Konwersja sygnałów TX, RX standardu RS232 na standard RS485/RS422 i odwrotnie,
- Praca na magistrali 2 lub 4 przewodowej w standardzie RS485/RS422.
- Prędkość transmisji ustawiana na interfejsach RS485/RS422 (bps) : 300, 600, 1200, 1800, 2400, 4800, 7200, 9600, 14400, 19200, 28800, 38400, 57600, 76800, 115200, 230400.
- Format danych ustawianych na interfejsach RS485/RS422: Liczba bitów danych: 5, 6, 7, 8; Kontrola parzystości: Brak, Parzystość, Nieparzystość; Liczba bitów stopu : 1, 2.
- Zasilanie zewnętrzne od 10 do 30 VDC stabilizowane o mocy min. 2W.
- 
- Optoizolacja między interfejsem RS485/RS422 (BUS) a RS232 (DEV) w torze sygnałowym ~3kV=.
- Izolacja galwaniczna miedzy interfejsami RS485/RS422 (BUS), RS232 (DEV) a zasilaniem 1kV= lub 3kV= w zależności od wersji wykonania.
- $\bullet$  Przyłączenie magistral RS485/RS422 i zasilania przez złącza śrubowe o przekroju do 2.5 mm<sup>2</sup>.
- Złącze DB-9F do połączenia kablem interfejsu RS232 z komputerem PC, sterownikiem, itp.,
- Wbudowane zabezpieczenie przeciw zwarciowe i przeciwprzepieciowe na liniach RS485 / RS422.
- Wbudowane zabezpieczenie przed odwrotnym podłączeniem zasilania.

# **ADA-1040PC2**

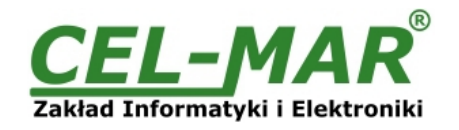

- Obudowa zgodna ze standardem DIN 43880 do montażu w typowych szafkach elektroinstalacyjnych.
- Obudowa przystosowana do montażu na szynie zgodnej ze standardem DIN35 / TS35.
- Wymiary obrysu obudowy  $(SZ \times W \times G)$  52,8mm x 90mm x 62mm.

## **2.2. OPIS**

Konwerter adresu urządzenia z protokołem MODBUS-RTU / JBUS ADA-1040PC2 jest urządzeniem rozwiązującym problem podłączenia urządzeń posiadających stały adres (SLAVE Address) do wielopunktowej (multipoint) magistrali RS485, do której podłączone urządzenia komunikujące się protokołem MODBUS-RTU / JBUS mają adresy kolidujące z adresem urządzenia. Zmiana adresu urządzenia polega na ustawieniu w ADA-1040PC2 adresu na porcie BUS od strony magistrali MODBUS-RTU / JBUS oraz ustawieniu adresu urządzenia z kolidującym adresem na porcie DEV (RS232) konwertera. Jednocześnie konwerter umożliwia konwersję prędkości transmisji i formatu przesyłanych danych. W zależności od konfiguracji może być ustawiana prędkość transmisji, liczba bitów danych, kontrola parzystości lub jej brak, a także liczba bitów stopu. Ustawienia mogą być różne dla portu DEV i BUS. Konwerter pozwala na bezkolizyjne podłączanie urządzeń z interfejsem RS-232 do magistrali RS-485. Dodatkowo ADA-1040PC2 separuje urządzenie od magistrali RS-485. Separacja galwaniczna zapewniana przez ADA-1040PC2 chroni system zbudowany na magistrali RS422/485 oraz zwiększa jego niezawodność pracy. ADA-1040PC2 wspiera asynchroniczną transmisję danych z prędkością do 230,4 kbps przez dwie lub jedną parę skrętek podłączanych do zacisków śrubowych. Urządzenie do swego działania wykorzystuje linie RX+,RX-,TX+/A,TX-/B wyprowadzone na listwy zaciskowe. Do magistrali RS485/RS422 zbudowanej na ADA-1040PC2 można podłączyć do 32 urządzeń pracujących w trybie half duplex lub full duplex. Ochronę przeciwprzepięciową na każdej linii RS485/RS422 wykonano na bazie diod przeciwprzepięciowych 600W i bezpieczników.

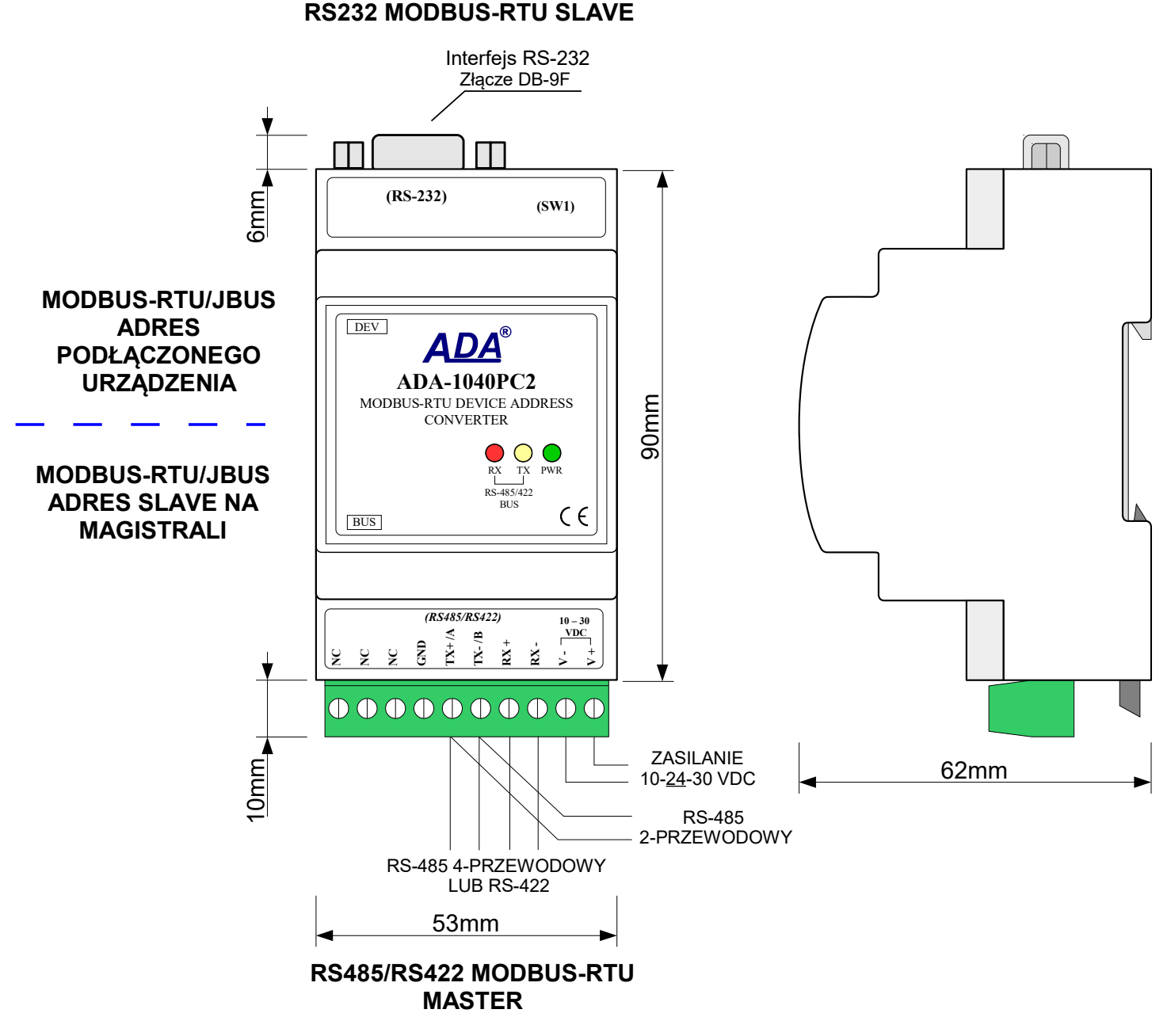

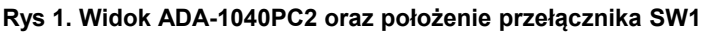

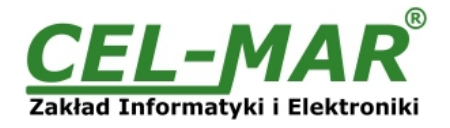

## **2.3. IZOLACJA**

W konwerterze protokołów ADA-1040PC2 izolacja galwaniczna wykonywana jest jako trójdrożna, 1kVDC lub 3kVDC w zależności od wersji wykonania opisanych w punkcie WERSJE WYKONANIA.

**IZOLACJA TRÓJDROŻNA**

# RS232 RS485/RS422

## **3. INSTALACJA**

Ten rozdział pokaże jak poprawnie podłączyć ADA-1040PC2 do komputera, magistrali RS485, RS422 i zasilania oraz jak używać ADA-1040PC2.

**Rys 2. Struktura izolacji w ADA-1040PC2**

ZASILANIE 10 - 30VDC

W celu minimalizacii wpływu zakłóceń z otoczenia zaleca się:

- stosowanie w instalacji kabli ekranowanych typu skrętka-wieloparowa, których ekran można podłączyć do uziemienia na jednym końcu kabla,

- układać kable sygnałowe w odległości nie mniejszej niż 25 cm od kabli zasilających,

- do zasilania konwerterów stosować kabel o odpowiednim przekroju ze względu na spadki napięcia,

- stosować filtry przeciwzakłóceniowe do zasilania konwerterów instalowanych w obrębie jednego obiektu,

- nie zasilać konwerterów z obwodu zasilania urządzenia generującego duże zakłócenia impulsowe np. przekaźniki, styczniki, falowniki.

## **3.1. MONTAŻ**

Obudowa konwertera ADA-1040PC2 jest przystosowana do montażu na listwie TS-35 (DIN35). W celu zamontowania na listwie należy konwerter górną częścią obudowy zawiesić zaczepami na listwie TS-35 następnie docisnąć do listwy dolną część obudowy aż do usłyszenia charakterystycznego dźwięku "kilk" gdy dolny zaczep zaczepi obudowę na listwie.

## **3.2. PODŁĄCZENIE DO KOMPUTERA LUB URZĄDZENIA Z PORTEM RS232**

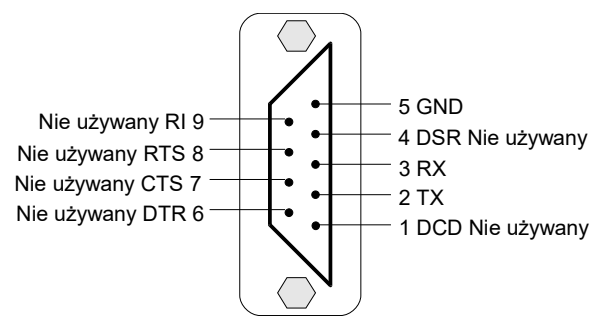

## **Rys 3. Rozkład sygnałów interfejsu RS232 w złączu DB-9F (żeńskie) konwertera**

W celu podłączenia konwertera ADA-1040PC2 do:

- portu RS232 komputera lub urządzenia należy wykonać kabel według schematu z Rys 4.

- portu USB komputera należy zaopatrzyć się w dodatkowy konwerter USB na RS232 ADA-I9111 lub ADA-I9110, który podłączamy do portu RS232 ADA-1040PC2 jak na Rys. 5.

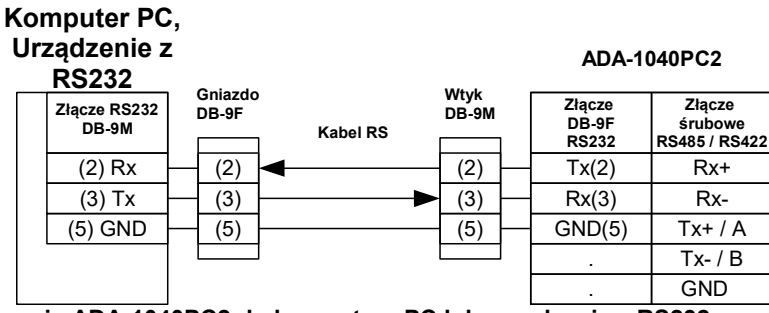

**Rys 4. Podłączenie ADA-1040PC2 do komputera PC lub urządzenia z RS232 za pomocą kabla**

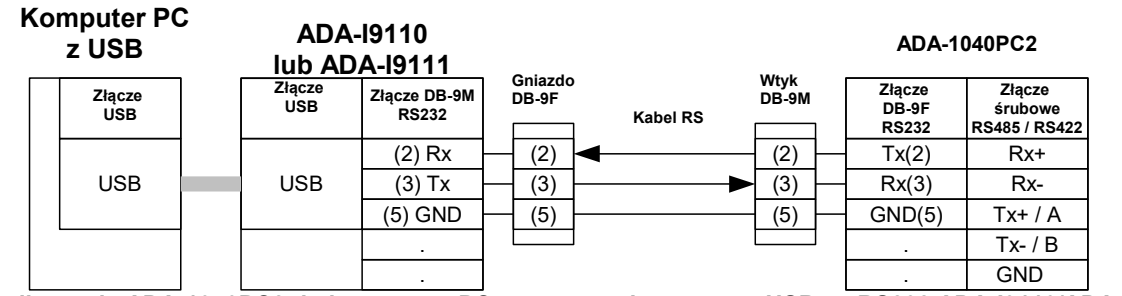

**Rys 5. Podłączenie ADA-1040PC2 do komputera PC za pomocą konwertera USB na RS232 ADA-I9110/ADA-I9111**

## **3.3. PODŁĄCZENIE DO MAGISTRALI RS485**

Interfejs RS485/RS422 w konwerterze ADA-1040PC2 dostępny jest na listwie z zaciskami śrubowymi opisanymi następująco: Tx+/A, Tx-/B, Rx+, Rx-, GND.

Poniżej przedstawiono sposób podłączenia konwertera ADA-1040PC2 do magistrali RS485(4W) i RS485(2W).

## **3.3.1. PODŁĄCZENIE URZĄDZENIA MASTER I SLAVE DO MAGISTRALI RS485(4W) MODBUS-RTU**

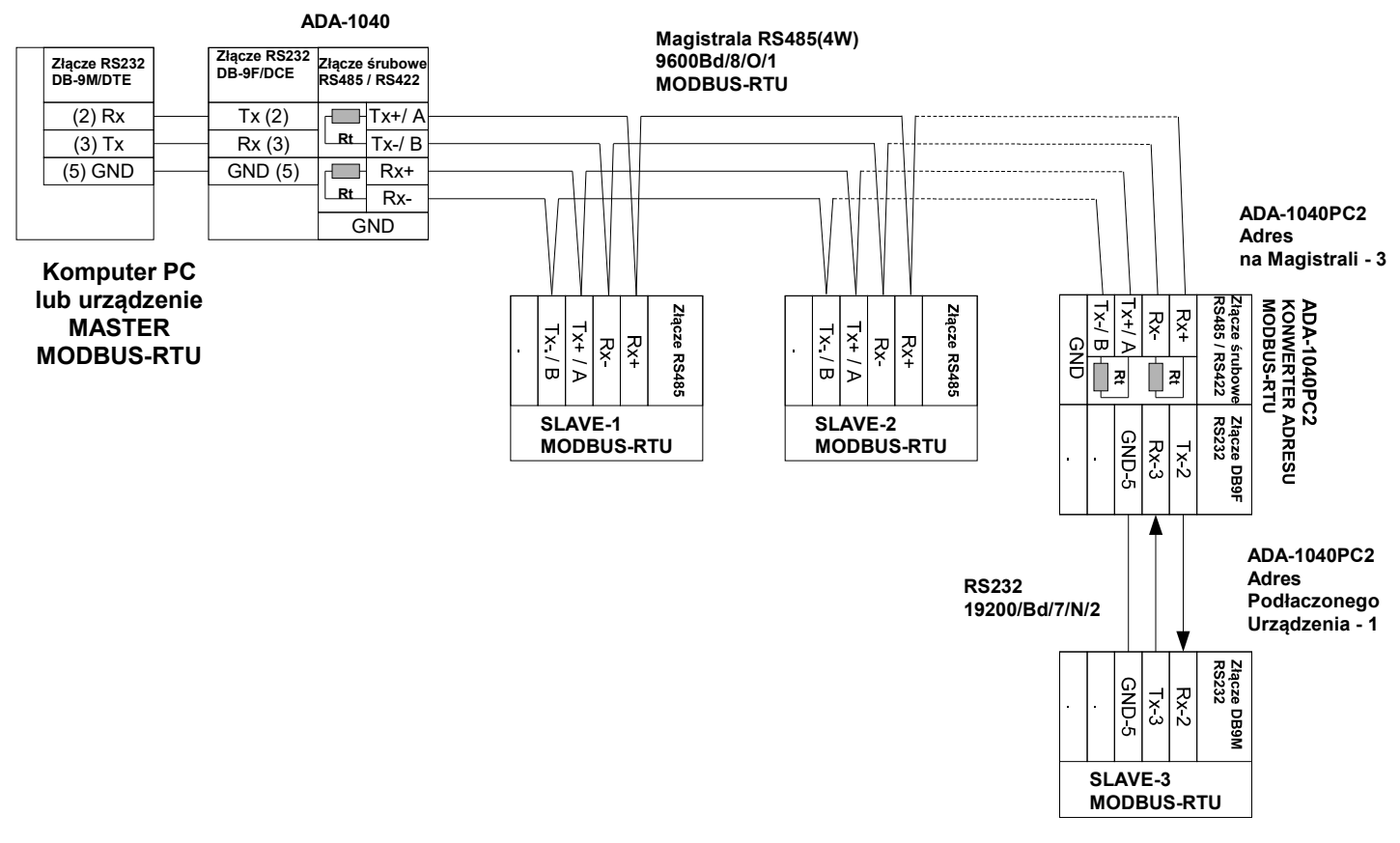

**Rys 6. Przykładowe podłączenie ADA-1040PC2 do magistrali RS485(4W) 4-przewodowej oraz separacja galwaniczna urządzeń SLAVE**

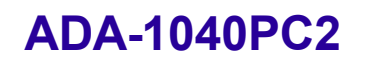

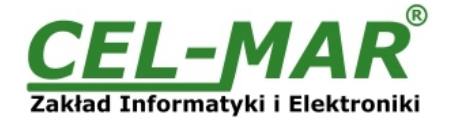

## **3.3.2. PODŁĄCZENIE URZĄDZENIA MASTER I SLAVE DO MAGISTRALI RS485(2W) MODBUS-RTU**

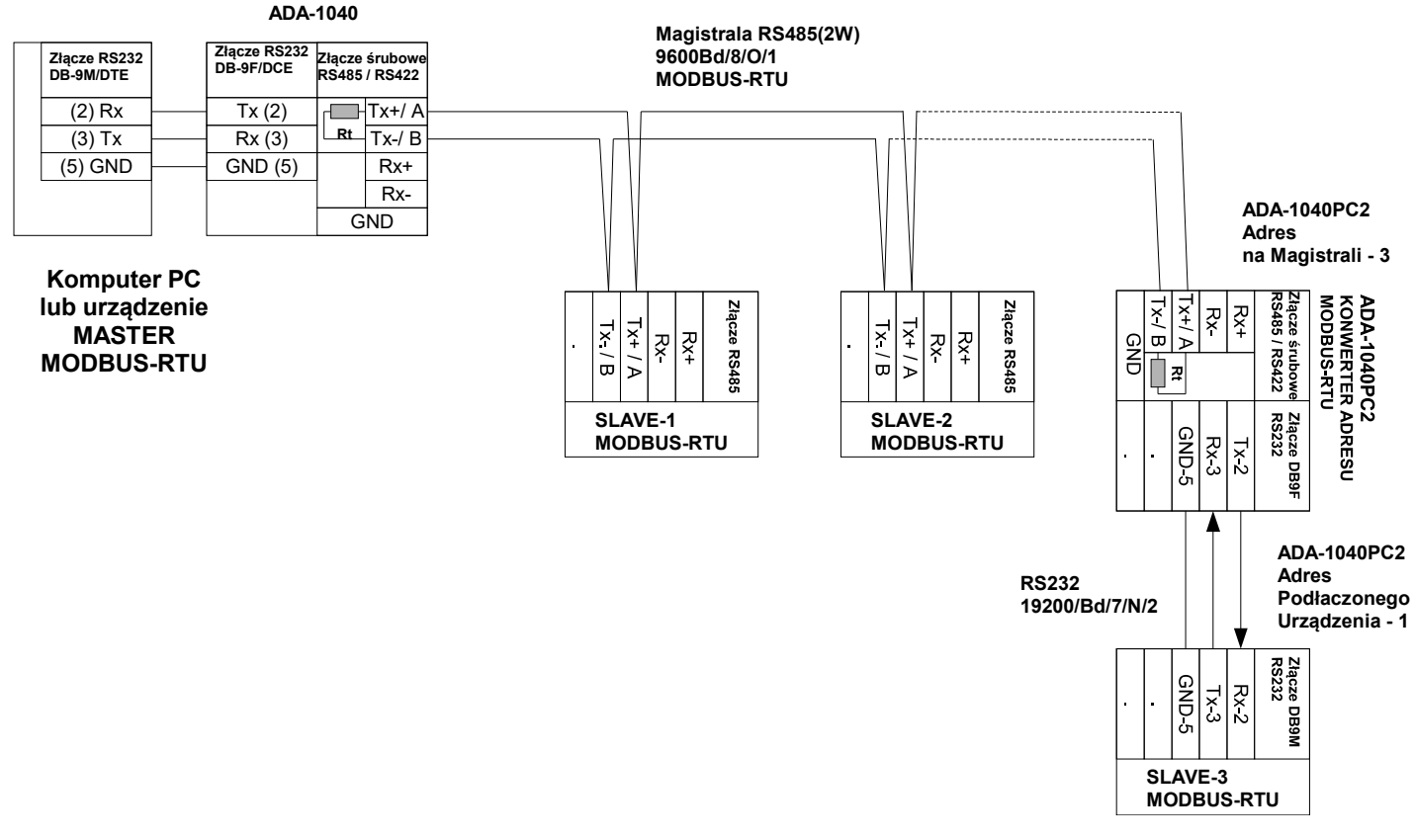

## **Rys 7. Przykładowe podłączenie ADA-1040PC2 do magistrali RS485(2W) 2-przewodowej oraz separacja galwaniczna urządzeń SLAVE**

## **3.3.3. ŁĄCZENIE ZACISKÓW GND**

Łączenie zacisków GND interfejsów RS485/RS422 urządzeń podłączonych do magistrali RS485/RS422 należy wykonać w przypadku różnicy potencjałów mas interfejsów RS485/RS422, która uniemożliwia prawidłową transmisję danych. **Nie można podłączać do zacisku GND ekranów kabli, obwodu PE instalacji elektrycznej, mas innych urządzeń.** 

## **3.3.4. PODŁĄCZENIE REZYSTANCJI KOŃCOWEJ Rt**

Zastosowanie rezystancji końcowej Rt = 120  $\Omega$  pozwala na zmniejszenie wpływu odbić w liniach długich i przy dużej prędkości transmisji. Dla prędkości poniżej 9600 bps rezystor nie jest potrzebny. Dla odległości powyżej 1000m i 9600 bps lub 700m i 19200 bps rezystor może być niezbędny, jeżeli wystąpią problemy z poprawnością transmisji. Przykładowe podłączania rezystora przedstawiono na rysunkach 6 i 7. Rezystor Rt = 120  $\Omega$ , 5%, 0,25W w ilości 2 szt. jest w komplecie z urządzeniem ADA-1040PC2.

## **3.3.5. PODŁĄCZENIE URZĄDZEŃ Z INTERFEJSEM RS232**

Sposób podłączenia urządzeń SLAVE z interfejsem RS232 do ADA-1040PC2 przedstawiono na Rys.6 i Rys.7.

## **3.4. PODŁĄCZENIE ZASILANIA**

W celu podłączenia zasilania do konwertera ADA-1040PC2 należy zaopatrzyć się w zasilacz stabilizowany o napięciu wyjściowym od 10V= do 30V= i mocy minimum 2W, np. DR-15-24. Długość kabla zasilającego od zasilacza do urządzenia nie powinna przekroczyć 3 m.

Podłączyć biegun dodatni (+) zasilacza do zacisku Vss+, a ujemny (-) do Vss- na listwie zaciskowej konwertera. ADA-1040PC2 posiada zabezpieczenie przed odwrotnym podłączeniem napięcia zasilającego.

## **4. URUCHOMIENIE**

Po poprawnym wykonaniu instalacji według powyższych punktów możemy załączyć zasilanie.

Po prawidłowym podłączeniu zasilania powinna zaświecić się zielona dioda PWR na frontowym panelu konwertera. Jeżeli po podłączeniu zasilania na panelu frontowym nie świeci się zielona dioda, oznaczona jako PWR należy sprawdzić

prawidłowość podłączenia zasilania (polaryzację). Podczas poprawnej transmisji danych przez konwerter powinny mrugać diody LED oznaczone jako Tx, Rx .

**UWAGA!**

## **PRZY PRĘDKOŚCIACH POWYŻEJ 38.4 KBPS DIODY TX, RX BĘDĄ SŁABIEJ ŚWIECIĆ PODCZAS PRZESYŁANIA DANYCH**

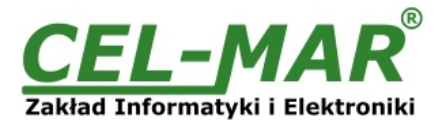

## **4.1. OPIS DIOD SYGNALIZACYJNYCH**

Opis działania diod sygnalizacyjnych przedstawiono poniżej:

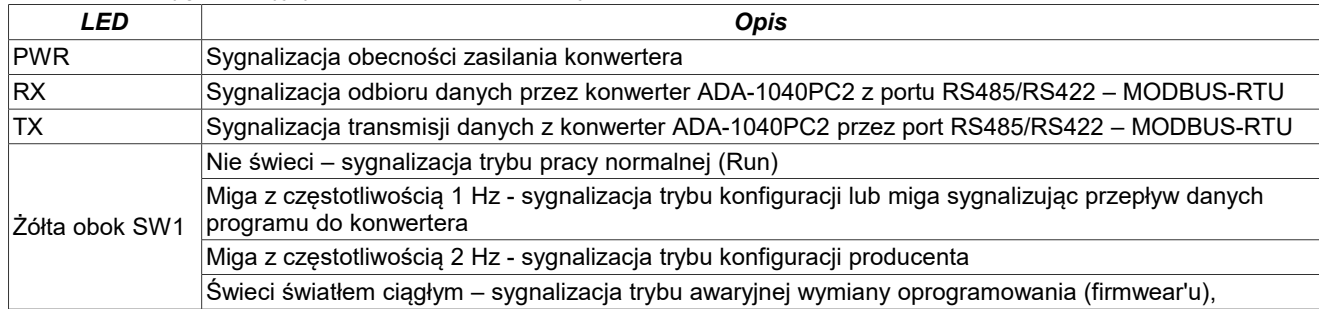

## **4.2. USUWANIE PROBLEMÓW**

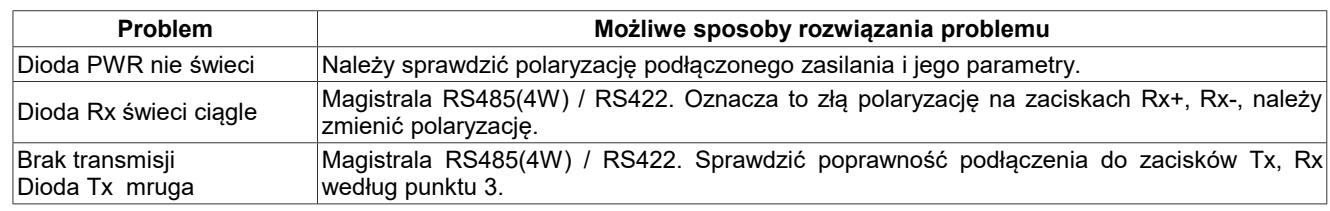

## **5. KONFIGURACJA**

## **5.1. TRYBY PRACY KONWERTERA**

Konwerter ADA-1040PC2 może pracować w kilku trybach pracy :

- praca normalna
- konfiguracja,
- ustawienia producenta
- awaryjna wymiany oprogramowania (firmwear'u),

które ustawiamy przełącznikiem SW1 umieszczonym obok złącza DB-9F oznaczonego RS232. W celu przestawienia sekcji przełącznika SW1 należy, zdjąć pokrywkę złącz z napisem SW1 i małym, płaskim wkrętakiem dokonać odpowiednich przestawień. Wszystkie możliwe ustawienia przełącznika SW1 służące do zmiany trybów pracy ADA-1040PC2 przedstawione są w tabeli poniżej.

## **Tryby pracy konwertera**

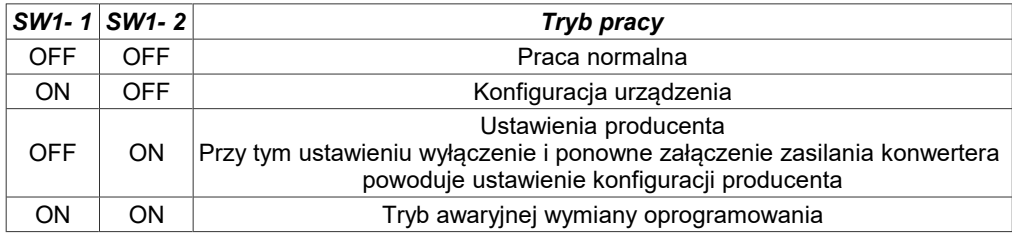

## **5.2. KONFIGURACJA APLIKACJĄ ADACONFIG**

Konfigurację konwertera ADA-1040PC2 należy wykonać za pomocą programu *ADAConfig*, które należy pobrać ze strony internetowej konwertera ADA-1040PC2 (www.cel-mar.pl/rs232\_rs485rs422\_address\_dev\_rtu\_1040pc2) w zakładce *Do pobrania*, następnie należy rozpakować plik adaconfig.zip i uruchomienie instalator **setup.exe**.

Po zakończeniu instalacji program ADAConfig dostępny jest w menu *Win10 Start > CEL-MAR > ADAConfig* oraz ikona ADAConfig na Pulpicie.

W celu skonfigurowania konwertera należy go uprzednio podłączyć do portu RS-232 komputera i zasilacza. Po załączeniu zasilacza należy sprawdzić, czy na frontowym panelu świeci zielona dioda oznaczona jako PWR. Jeżeli dioda nie świeci, należy sprawdzić polaryzację zasilania podłączonego do konwertera. Jeżeli dioda świeci, należy ustawić sekcję mikro przełącznika SW1 do pracy w trybie konfiguracji jak w tabeli poniżej.

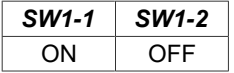

Wejście w tryb konfiguracji powoduje zapalanie żółtej diody LED, umieszczonej obok mikro przełącznika SW1 z częstotliwością 1 Hz. Po uruchomieniu programu *ADAConfig* można przeprowadzić konfigurację parametrów transmisji dla każdego z interfejsów konwertera.

W pierwszej kolejności należy ustawić w programie *ADAConfig* numer portu COM **[1]** służącego do komunikacji z konwerterem. Następnie powinniśmy odczytać konfigurację zapisaną w pamięci ADA-1040PC2, naciskając przycisk *[Odczytaj konfigurację z konwertera]* **[2]**.

Po odczytaniu konfiguracji można dokonać odpowiednich zmian w ustawieniach każdego z interfejsów, jak:

**[3]** ustawienie adresu konwertera od strony portu **BUS** RS485 MODBUS-RTU pole [Adres] (zakres 1-247).

**ADA-1040PC2**

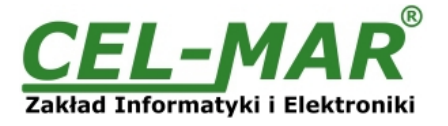

 W tym celu należy w grupie [Adresowanie konwertera] zaznaczyć pole [Dostępny] a w pole [Adres] wpisać adres MODBUS-RTU konwertera od strony portu **BUS**.

**[4]** ustawienie adresu podłączonego urządzenia do portu **DEV RS232 MODBUS-RTU** pole [Adres mapowany] (zakres 1-247). W tym celu należy w grupie [Adresowanie urządzenia] zaznaczyć pole [Mapowanie adresu] a w pole [Adres mapowany] wpisać adres podłączonego do portu **DEV** urządzenia SLAVE.

**[5]** ustawienie parametrów transmisji dla portu DEV

- prędkość transmisji dla portu (kbps) : 0.3, 0.6, 1.2, 1.8, 2.4, 4.8, 7.2, 9.6, 14.4, 19.2, 28.8, 38.4, 57.6, 76.8, 115.2, 230.4,

- liczba bitów danych: 5, 6, 7, 8,

- kontrola parzystości: brak, kontrola parzystości, kontrola nieparzystości,

- liczba bitów stopu: 1, 2,

- odstęp między ramkami w znakach od 1 do 255 (czas ciszy interpretowany jako koniec ramki),

- **[6]** ustawienie parametrów transmisji dla portu BUS
- prędkość transmisji dla portu (kbps) : 0.3, 0.6, 1.2, 1.8, 2.4, 4.8, 7.2, 9.6, 14.4, 19.2, 28.8, 38.4, 57.6, 76.8, 115.2, 230.4,
- liczba bitów danych: 5, 6, 7, 8,
- kontrola parzystości: brak, kontrola parzystości, kontrola nieparzystości,

- liczba bitów stopu: 1, 2,

- odstęp między ramkami w znakach od 1 do 255 (czas ciszy interpretowany jako koniec ramki),

Po dokonaniu zmian konfiguracji należy ją zapisać do pamięci konwertera, naciskając przycisk *[Zapisz konfigurację do konwertera]*  **[7].** Powrót do pracy normalnej następuje po ustawieniu sekcji mikro przełącznika SW1 jak w tabeli poniżej.

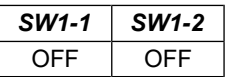

Powrót do pracy normalnej powoduje wygaszenie żółtej diody LED umieszczonej obok mikro przełącznika SW1.

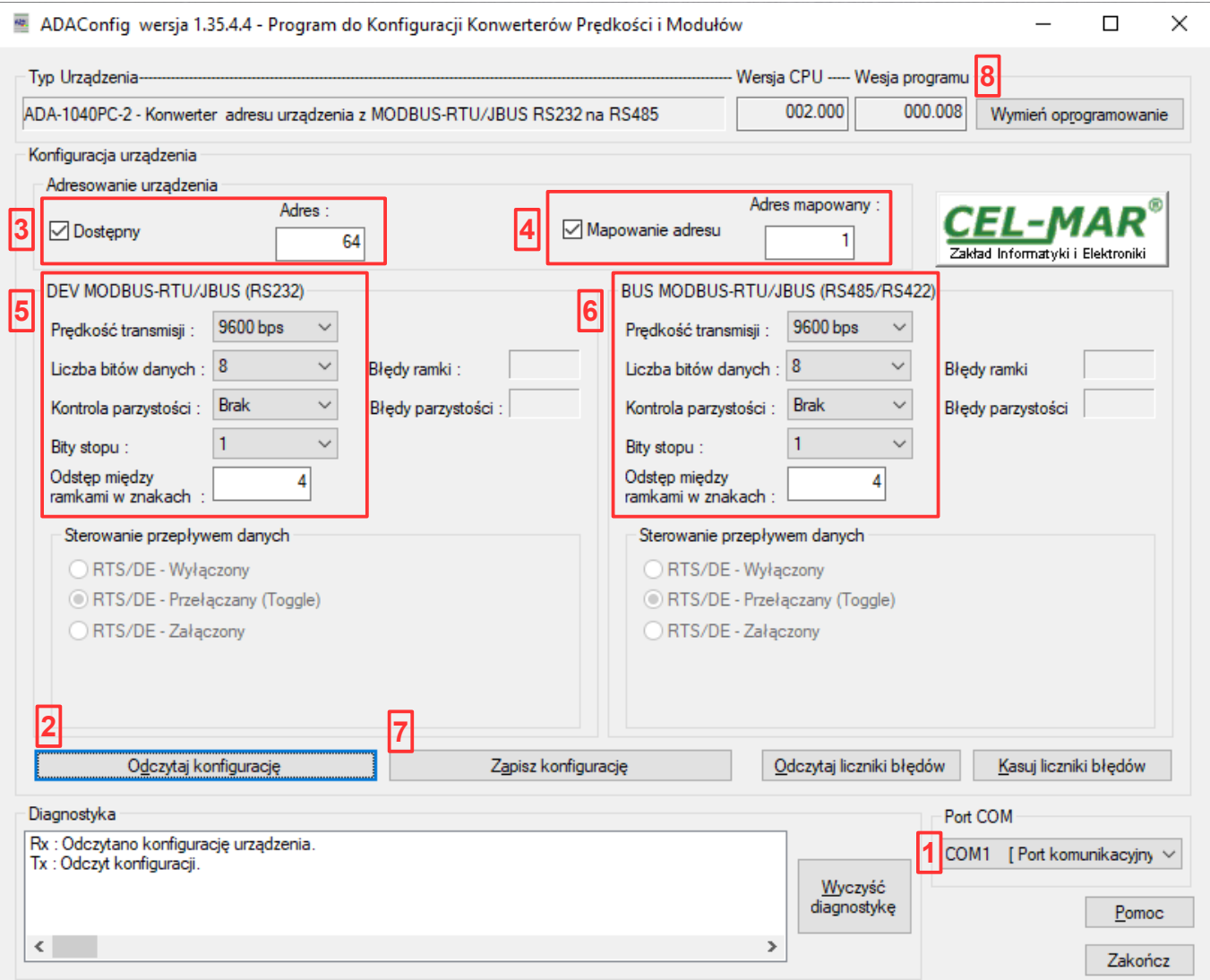

**Rys 8. Widok programu ADAConfig**

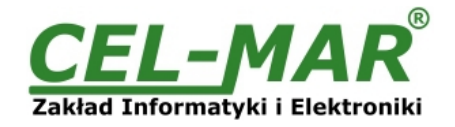

## **5.3. WYMIANA PROGRAMU**

W celu wymiany oprogramowania (firmware) konwertera ADA-1040PC2 musimy, przełączyć go w tryb konfiguracji ustawiając sekcje mikro przełącznika SW1 jak w tabeli poniżej.

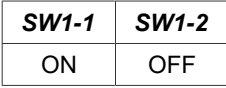

Wejście w tryb konfiguracji powoduje zapalanie żółtej diody LED umieszczonej obok mikro przełącznika SW1 z częstotliwością 1 Hz. Następnie za pomocą przycisku *[Wymień oprogramowanie]* [8] dokonujemy wymiany dostarczonego przez producenta programu. Naciśnięcie tego przycisku powoduje otwarcie okna jak na rysunku poniżej, w którym wskazujemy lokalizację pliku z rozszerzeniem \*.bin. Po podświetleniu pliku programu i naciśnięciu przycisku *[Otwórz]* następuje załadowanie programu do bufora *ADAConfig* i jego sprawdzenie. Jeśli program *ADAConfig* nie wykryje błędów w załadowanym pliku możemy przystąpić do wymiany oprogramowania konwertera. Proces wymiany programu wizualizowany jest przez *ADAConfig* za pomocą paska postępu i po udanej wymianie potwierdzany odpowiednim komunikatem.

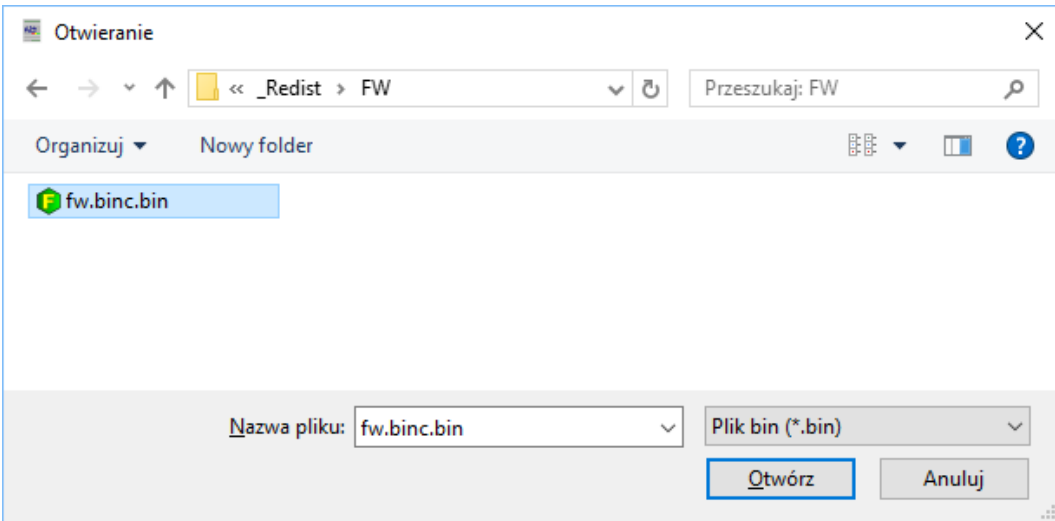

**Rys 9. Wybór pliku z programem konwertera**

Podczas ładowania programu żółta dioda LED umieszczona obok mikro przełącznika SW1 miga pokazując przepływ danych do ADA-4040PC2. Jeżeli program został załadowany poprawnie żółta dioda LED zacznie ponownie migać z częstotliwością 1 Hz. Po udanej wymianie można powrócić do pracy normalnej ustawiając sekcję mikro przełącznika SW1 jak w poniższej tabeli.

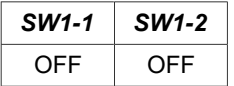

Powrót do pracy normalnej powoduje wygaszenie żółtej diody LED umieszczonej obok mikro przełącznika SW1.

## **5.4. AWARYJNA WYMIANA PROGRAMU**

W przypadku nieudanej wymiany programu konwertera należy spróbować, wymienić go ponownie według opisu zawartego w poprzednim punkcie. Jeśli jednak operacja się nie powiedzie, należy wówczas skorzystać z możliwości awaryjnej wymiany oprogramowania. Wejścia w ten tryb dokonujemy, ustawiając sekcję mikro przełącznika SW1 jak w tabeli poniżej.

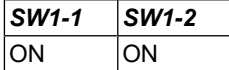

Po takim ustawieniu sekcji mikro przełącznika należy wykonać restart konwertera. Można tego dokonać przez wyłączenie i ponowne załączenie zasilania ADA-1040PC2. Po tej czynności konwerter powinien się znajdować w trybie awaryjnej wymiany oprogramowania, w którym żółta dioda LED umieszczona obok mikro przełącznika SW1 świeci światłem ciągłym. Teraz należy dokonać wymiany programu w sposób opisany w poprzednim punkcie.

Po udanej wymianie programu należy ustawić sekcję mikro przełącznika SW1 jak w tabeli poniżej.

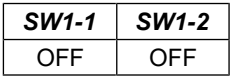

Powrót do pracy normalnej powoduje wygaszenie żółtej diody LED umieszczonej obok mikro przełącznika SW1.

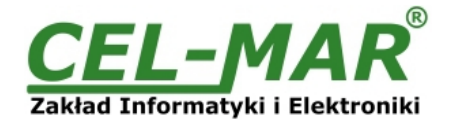

## **5.5. USTAWIENIA PRODUCENTA**

W przypadku problemów z pracą konwertera ADA-1040PC2 :

- braku komunikacji w trybie konfiguracji,

- błędów transmisji na magistrali RS485/RS422,

można dokonać przywrócenia ustawień producenta wewnętrznych rejestrów konwertera.

#### **Ustawienia producenta**

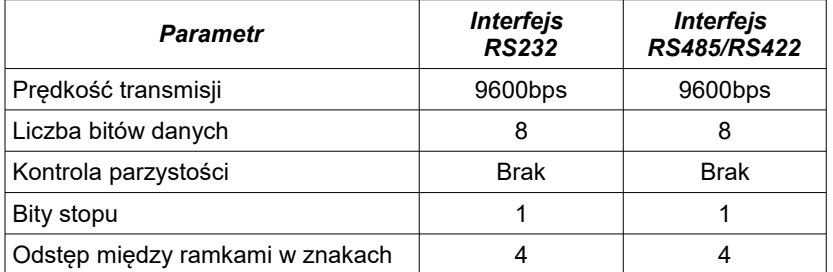

W tym celu należy ustawić sekcje przełącznika SW1 jak w tabeli poniżej.

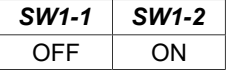

Następnie **wyłączyć** i po chwili ponowne **załączyć** zasilanie konwertera. Po wykonaniu tej czynności do rejestrów wewnętrznych konwertera zostaną załadowane ustawienia producenta.

Powrót do pracy normalnej następuje po ustawieniu sekcji mikro przełącznika SW1 jak w tabeli poniżej.

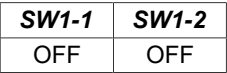

Powrót do pracy normalnej powoduje wygaszenie żółtej diody LED umieszczonej obok mikro przełącznika SW1.

## **6. DIAGNOSTYKA TRANSMISJI DANYCH**

W celu odczytania diagnostyk należy ustawić sekcje mikro przełącznika SW1 do pracy w trybie konfiguracji jak w tabeli poniżej. *SW1-1 SW1-2*

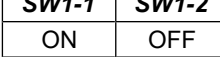

Wejście w tryb konfiguracji powoduje, zapalanie żółtej diody LED umieszczonej obok mikro przełącznika SW1 z częstotliwością 1 Hz. Poprawność transmisji przebiegającej po interfejsach RS232 i RS485 można, sprawdzić odczytując liczniki błędów programem *ADAConfig* z pamięci konwertera. Licznik błędnych ramek będzie zwiększany np. w przypadku źle ustawionej prędkości w stosunku do rzeczywistej prędkości przesyłanych danych. Natomiast licznik błędów parzystości będzie liczył błędy mogące powstać w przypadku przekłamania bitów w transmitowanym znaku. Licznik ten nie działa przy wyłączonej kontroli parzystości. W celu odczytania wymienionych liczników naciskamy przycisk *Odczytaj liczniki błędów*. Kasowania liczników dokonujemy, używając przycisku *Kasuj liczniki błędów,* co spowoduje wyzerowanie liczników w pamięci konwertera.

W wypadku pojawiania się błędów parzystości lub błędów ramki należy sprawdzić ustawienia konfiguracyjne konwertera oraz poprawność połączenia magistrali RS485 i urządzenia do portu RS232 konwertera.

Po zakończeniu diagnostyki musimy ustawić sekcje mikro przełącznika SW1 w tryb pracy normalnej jak w tabeli poniżej.

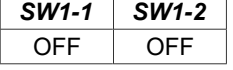

Powrót do pracy normalnej powoduje wygaszenie żółtej diody LED umieszczonej obok mikro przełącznika SW1.

## **7. OPIS DZIAŁANIA**

ADA-1040PC2 to konwerter adresu urządzenia SLAVE na niekolidujący adres na magistrali protokółu MODBUS-RTU/JBUS, z możliwością konwersji prędkości transmisji, formatu danych (liczba bitów danych, bit parzystości, bity stopu) oraz rodzaju interfejsu RS485/RS422 na RS232. Dodatkowo spełnia, rolę separatora portu DEV od portu BUS.

Do portu DEV (RS232) należy zawsze podłączać urządzenie SLAVE (MODBUS-RTU/JBUS).

Natomiast do portu BUS (RS485/RS422) podłączymy magistralę z urządzeniami SLAVE (MODBUS-RTU/JBUS) i urządzeniem MASTER (MODBUS-RTU/JBUS).

Ramki protokołu MODBUS/JBUS z błędem CRC są odrzucane przez konwerter.

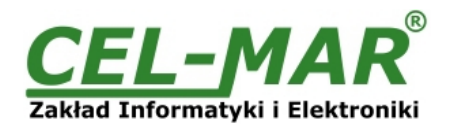

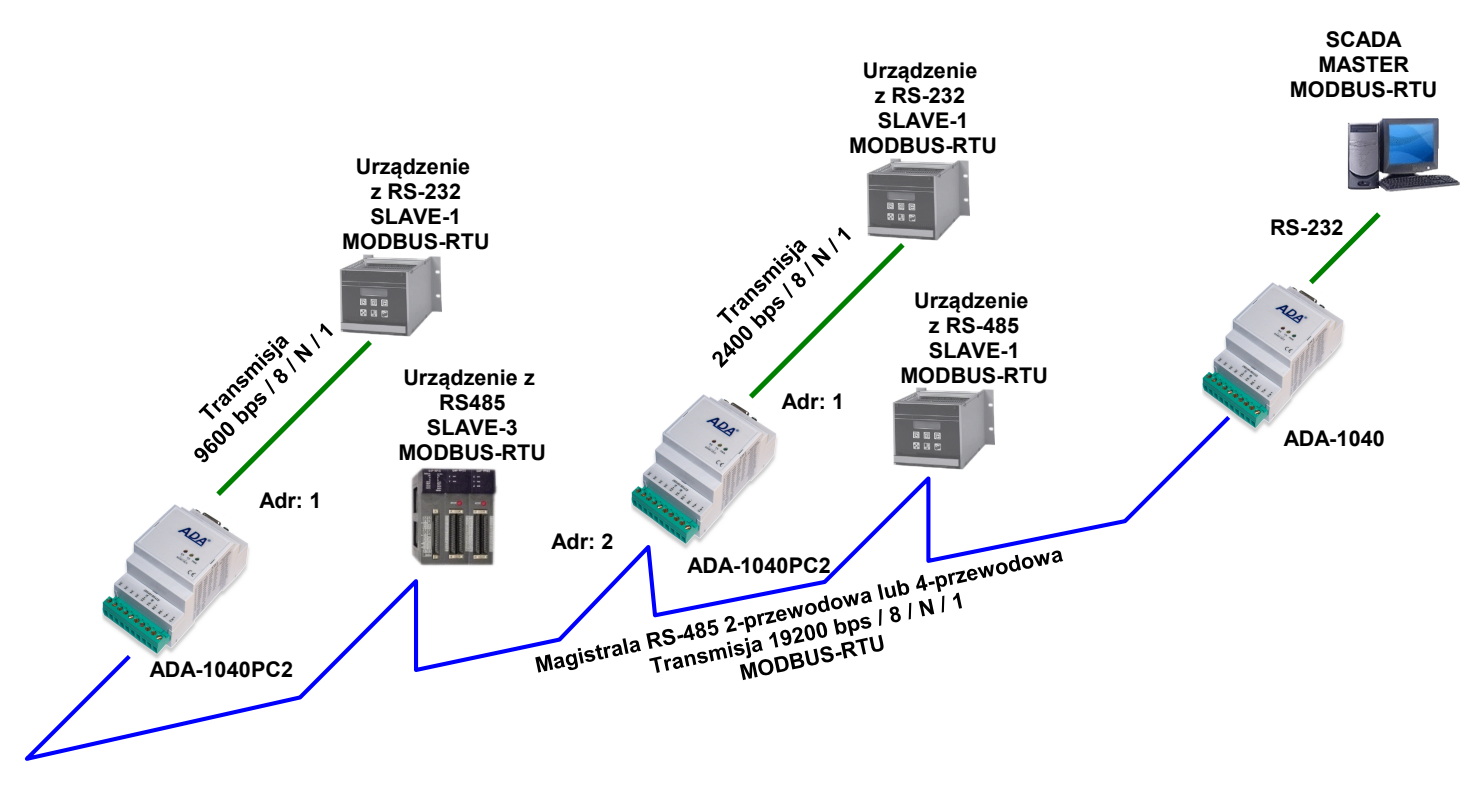

**Rys 10. Podłączenie urządzeń MODBUS-RTU/JBUS o stałym adresie do magistrali RS485 MODBUS-RTU/JBUS**

## **8. INTERFEJS RS232 OPIS PINÓW ZŁĄCZA DB-9F**

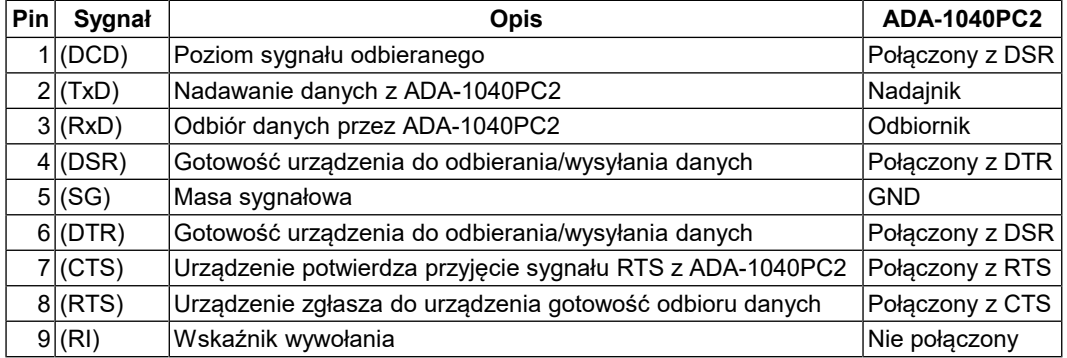

## **9. WERSJE WYKONANIA**

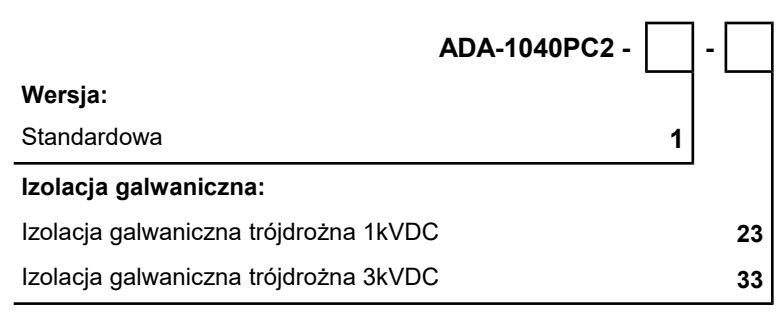

Przykład zamówienia: Symbol produktu: **ADA-1040PC2-1-23 1** – wersja standardowa,

**23** – izolacja galwaniczna trójdrożna 1kVDC,

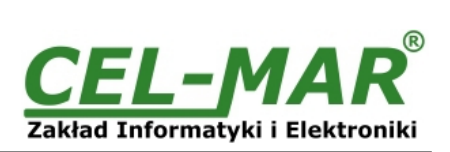

## **10. DANE TECHNICZNE**

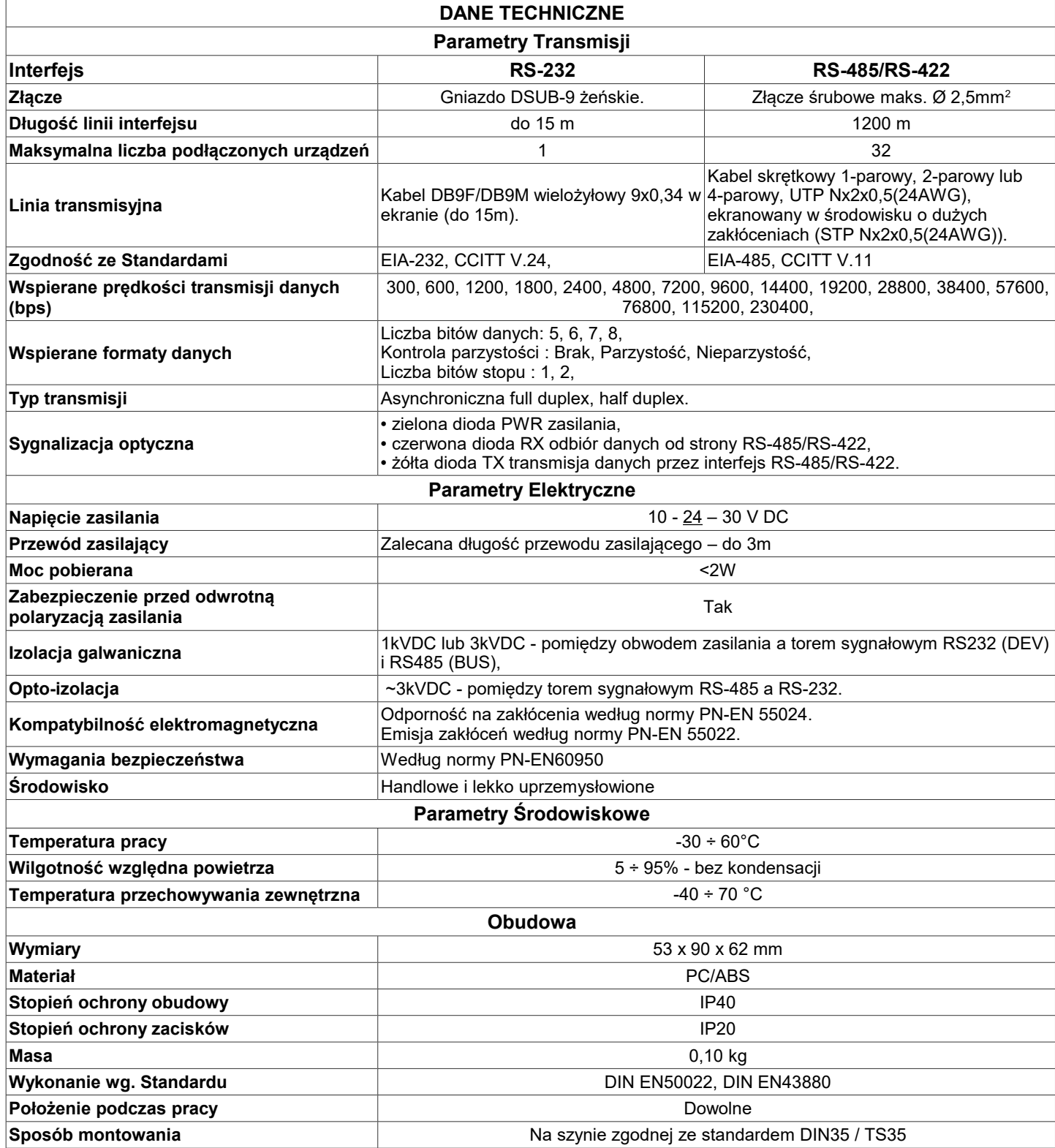

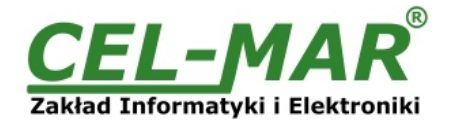

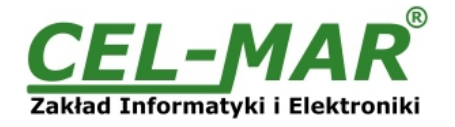

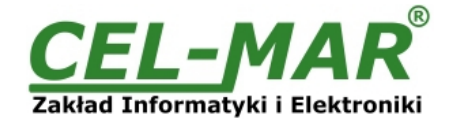

#### **Drogi Kliencie**,

Dziękujemy Państwu za zakup produktu Firmy **CEL-MAR**.

Doceniając Państwa działalność, mamy nadzieję, że ta instrukcja obsługi pomogła w podłączeniu i uruchomieniu **konwertera ADA-1040PC2.** Pragniemy poinformować również iż jesteśmy producentem posiadającym jedną z najszerszych gam produktów transmisji danych wliczając: konwertery transmisji danych interfejsów RS232, RS485, RS422, USB, konwertery światłowodowe, pętle prądowe, separatory/powielacze (repeater'y).

Prosimy o kontakt w celu wyrażenia opinii o produkcie oraz jak możemy zaspokoić Państwa obecne i przyszłe oczekiwania.

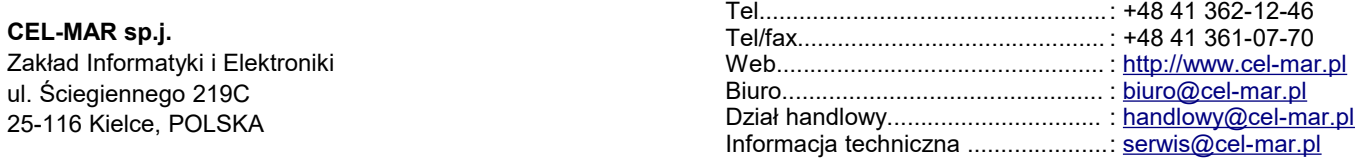